# **Project Space Settings**

If you are a CommCare HQ user with Admin permissions to your project space, you can configure some overall project settings by clicking on the gear icon in the upper right-hand corner of the screen or by selecting **Settings** from the Dashboard:

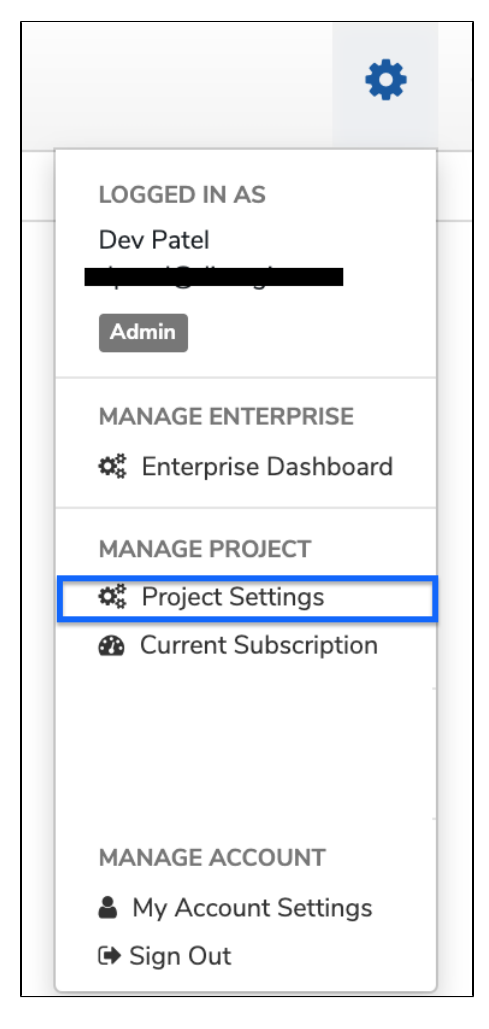

You will see a page with a number of different options:

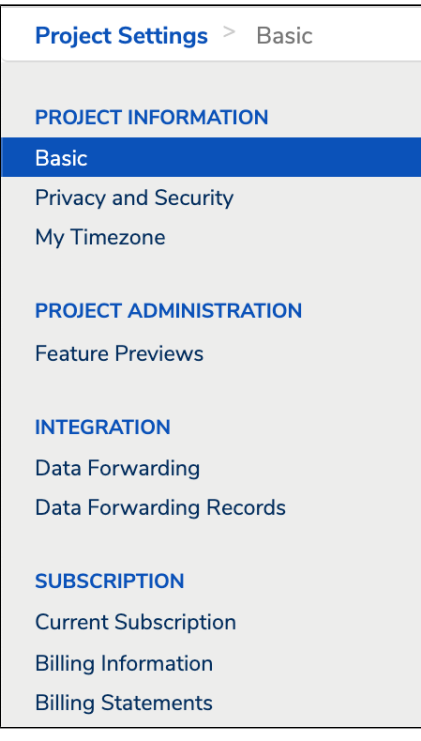

## **Project Information**

**Basic:** Configure general settings for your project, including:

• Default Timezone - This will determine the timezone for all of your reports. Instructions are [here.](https://confluence.dimagi.com/display/commcarepublic/Time+Zone+Settings)

**Privacy and Security:** Configure privacy and security settings for your project space

- **Restrict Dimagi Staff Access** CommCare support staff sometimes require access to your project space to provide rapid, in-depth support. Checking this box will restrict the degree of support they will be able to provide in the event that you report an issue.
- **Only accept secure submissions** CommCareHQ only accepts secure submissions to your project space. You can choose to disable this protection if your project does not require it. If you choose to disable this feature, it means that someone without credentials to your project could theoretically submit arbitary and possibly malicious forms to your project space. If you change this setting, you may need to rebuild and deploy any affected apps for the new setting to take effect. Known downsides to secure submissions:
	- makes form submission slower in rare instances
	- not compatible with admin-facilitated mobile user registration on feature phones
	- incompatible with multimedia submissions

**My Timezone:** This feature allows you to view the reports in a different timezone from the reports default timezone. Details on the [timezone configuration](https://confluence.dimagi.com/display/commcarepublic/Time+Zone+Settings)  [page.](https://confluence.dimagi.com/display/commcarepublic/Time+Zone+Settings)

#### **Project Administration**

**Feature Previews:** Before we invest in making certain product features generally available, we release them as Feature Previews to learn the following two things from usage data and qualitative feedback.

#### **Integration**

**Data Forwarding:** If you would like to capture the data on your own server in addition to CommCareHQ, you can forward all form submissions from CommCareHQ to a URL

### **Subscription**

**Current Subscription:** Overview of the active subscription plan, start date, end date, and basic usage summary.

**Billing Information:** Manage your organization's billing information.

**Billing Statements:** View and download all invoices associated with the project space.